# MANUALE D'USO SMARTBRACELET X12Boton táctil9 - AK-F07

1. VISTA GENERALE:

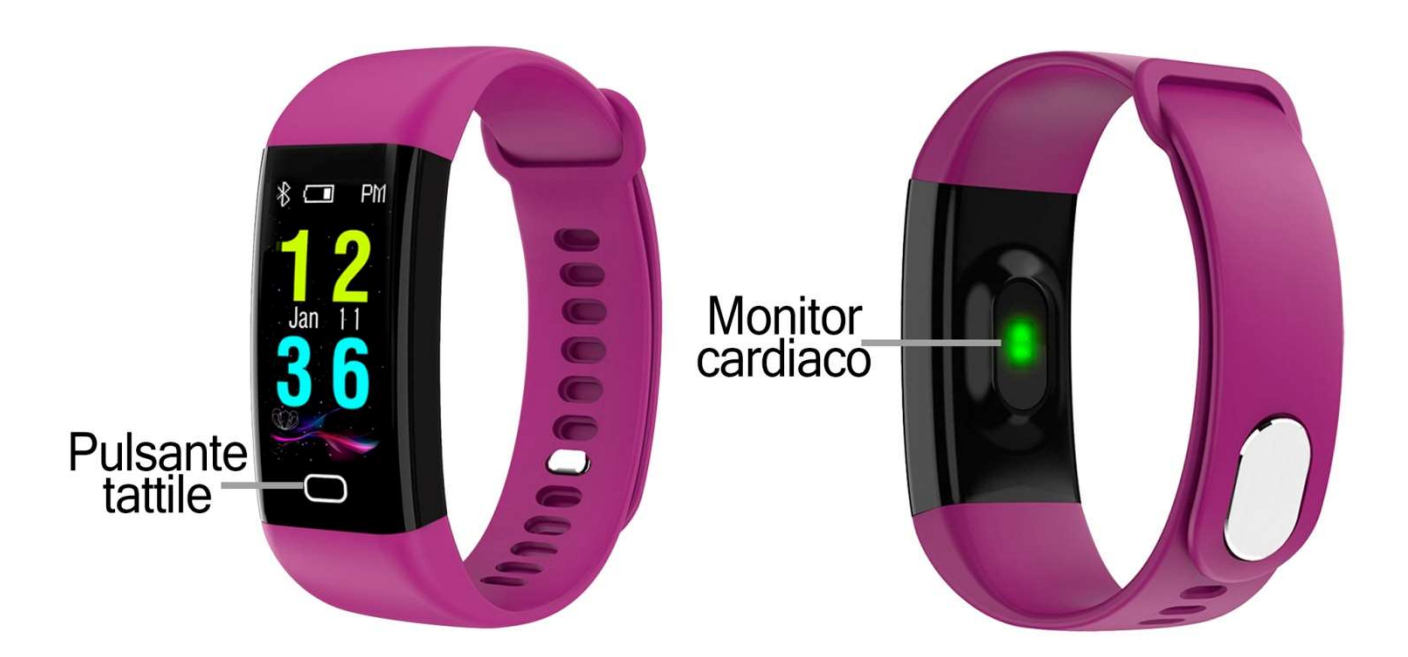

## 2. PRIMA DEL PRIMO UTILIZZO:

- Le funzioni potrebbero cambiare in base ad aggiornamenti software futuri.
- Interiate de funzioni potrebbero cambiare in base ad aggiornamenti software futuri.<br>Interacare la batteria per almeno due ore prima di utilizzarla per la prima volta.
- Accendere l'apparecchio: premere il tasto a sfioramento per alcuni secondi.
- Accensione e spegnimento del display: Premere brevemente il tasto a sfioramento.
- Scorrere i menu: Premere brevemente il tasto a sfioramento.
- Ricarica del braccialetto: il braccialetto viene caricato tramite USB, rimuovendo il lato del cinturino più vicino al pulsante a sfioramento.

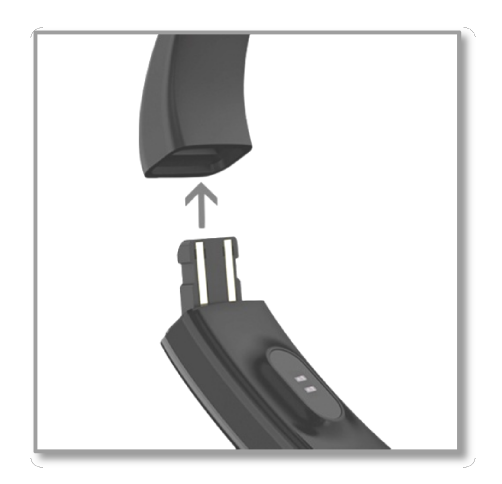

Collegarlo a una porta USB e il bracciale si carica.

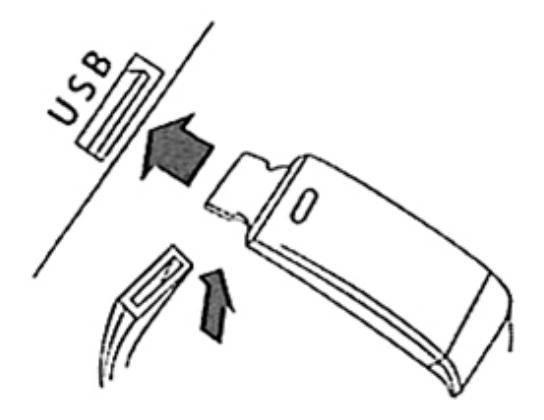

## 3. SCARICARE E COLLEGARE IL SOFTWARE DI SINCRONIZZAZIONE ALLO SMARTPHONE:

1. Cerca l'applicazione gratuita "iband" nell'App Store o in Google Play e scaricala. È inoltre possibile eseguire la scansione del codice QR utilizzando un'applicazione di lettura QR libera come "Scanlife".

Se scarichi l'applicazione usando quest'ultima opzione, dovrai scegliere il tipo di dispositivo da cui la stai scaricando e poi essere reindirizzato al Play Store o all'App Store.

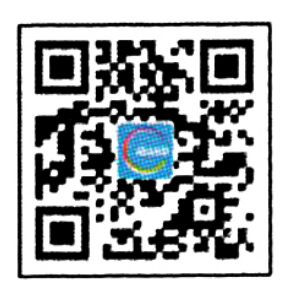

- 2. Attivazione del Bluetooth sul telefono.
- 3. Aprire l'applicazione e trovare il braccialetto facendo clic sull'icona nell'angolo in alto a sinistra della schermata principale. È possibile collegare il bracciale al telefono in due modi diversi:
- Con il nome del bracciale. Per vedere il nome del vostro bracciale, guardate in questa sezione per la sezione "INFO" e fate una lunga pressione. Apparirà un codice corrispondente a quello che appare nell'app, nella sottosezione "Collegamento dispositivo"  $\rightarrow$  "Ricerca".
- Per codice QR. Sul bracciale premere a lungo il display del contapassi e apparirà un codice QR. Fare clic sull'icona nell'immagine 1. Scannerizzarla e la connessione verrà effettuata.

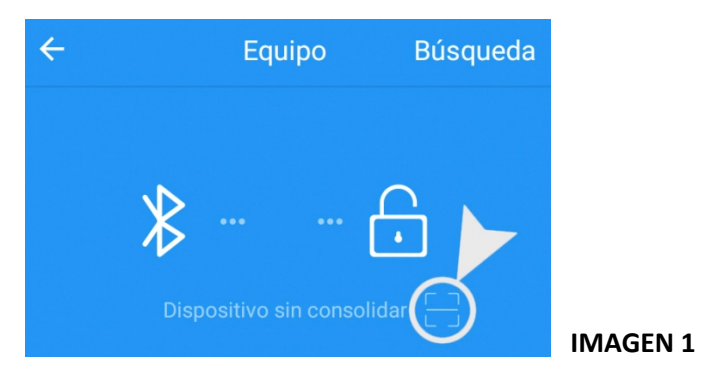

4. Il suo braccialetto sarebbe già in sincronia con lo smartphone.

#### 4. FUNZIONI:

- Pedometro: muovere le braccia regolarmente mentre si cammina, e il contapassi conta i passi.
- Monitor cardiaco: su questo schermo, il bracciale misura la frequenza cardiaca, la pressione sanguigna e l'ossigeno nel sangue e visualizza il risultato sullo schermo. Per le ultime tre funzioni, andare alla schermata desiderata e premere a lungo il pulsante Interaction per avviare la misurazione corrispondente.
- Treno: in questa sezione puoi fare delle sessioni sportive e misurare il tempo che hai allenato e le calorie che hai bruciato. Gli sport che puoi misurare sono il ciclismo, la corsa e il nuoto.

Dall'applicazione è possibile visualizzare diversi dati sincronizzati:

- Passo: In questa schermata è possibile visualizzare i dati sincronizzati dei passi compiuti, la distanza percorsa (in chilometri) e le calorie bruciate.
- Sonno: Il braccialetto controllerà il sonno e i dati misurati dal sonno leggero, sonno profondo e ore totali di sonno saranno visualizzati sull'applicazione. Cliccando sull'icona del grafico in basso a destra, vedrete un grafico a barre e i dati di cui sopra organizzati per ore. I valori di misura possono essere visualizzati anche in altri giorni.
- Frequenza cardiaca: è possibile visualizzare un grafico che organizza le diverse misurazioni effettuate in aggiunta al valore medio, al valore massimo, al valore minimo e all'ultimo valore misurato, nonché avviare e arrestare la misurazione. Facendo clic sull'icona del grafico nell'angolo in basso a destra, è possibile accedere a una cronologia delle misurazioni effettuate con il giorno e l'ora in cui sono state effettuate. È anche possibile vedere i valori di altri mesi.
- Pressione arteriosa: vengono visualizzati l'ultimo valore misurato e un grafico a barre con le diverse misurazioni effettuate. Nell'icona del grafico è possibile accedere a ciascuna misurazione effettuata, nonché alla data e all'ora in cui è stata effettuata. Facendo clic sull'icona del grafico nell'angolo in basso a destra, è possibile accedere a una cronologia delle misurazioni effettuate con il giorno e l'ora in cui sono state effettuate. È anche possibile vedere i valori di altri mesi.
- Ossigeno nel sangue: è possibile visualizzare un grafico che organizza le diverse misurazioni effettuate in aggiunta al valore medio, al valore massimo, al valore minimo e all'ultimo valore misurato. Facendo clic sull'icona del grafico nell'angolo in basso a destra, è possibile accedere a una cronologia delle misurazioni effettuate con il giorno e l'ora in cui sono state effettuate. È anche possibile vedere i valori di altri mesi.

Dall'applicazione è possibile accedere ad altre funzioni:

- Avviso di chiamata, SMS e Applicazione: il bracciale vi avviserà quando una chiamata, un messaggio o una notifica di applicazione sta arrivando al telefono. È possibile scegliere le applicazioni per le quali si desidera ricevere notifiche.
- Rilascio otturatore da remoto: per utilizzare questa funzione premere l'icona in alto a sinistra  $\rightarrow$  "Telecamera remota"  $\rightarrow$  Icona della fotocamera. Il bracciale visualizza automaticamente un disegno della fotocamera e consente di scattare foto premendo brevemente il pulsante a sfioramento o ruotando il polso.
- Además, podrá configurar otras opciones como la información personal (sexo, altura, peso, etc.), el objetivo de ejercicio, función antipérdida.

## 5. CONFIGURAZIONE DELLE NOTIFICHE:

iOS: Una volta che lo smartphone e il braccialetto sono sincronizzati, se si accede all'applicazione, viene avviata la sincronizzazione delle informazioni. Una volta completata la sincronizzazione, le varie opzioni di notifica vengono sbloccate automaticamente.

Android: Sui dispositivi Android, è necessario consentire l'accesso alle notifiche per poterle ricevere sul braccialetto. Per fare ciò, andare alle impostazioni del telefono e cercare una sezione in cui è possibile impostare le notifiche. Una volta lì, verrà visualizzato un gestore di notifiche con le applicazioni esistenti sul telefono. Cercare l'applicazione "iband" e attivare il selettore di opzione "Consenti notifiche".

#### 6. RISOLVERE PROBLEMI COMUNI:

- Impossibile accendere: la batteria potrebbe essere troppo scarica, provare a ricaricarla.
- Auto spegnimento: La batteria è in esaurimento; caricarla.
- Tempo di utilizzo troppo breve: la batteria non è carica correttamente.

## 7. AVVISI:

- Use los accesorios del brazalete y los de su Smartphone.
- Reconecte el Bluetooth si se desconecta ocasionalmente.